# Register your product and get support at www.philips.com/welcome CAM100

 $52.011 = 3.8$ 荷 **PHILIPS** HO

DE Benutzerhandbuch

# **PHILIPS**

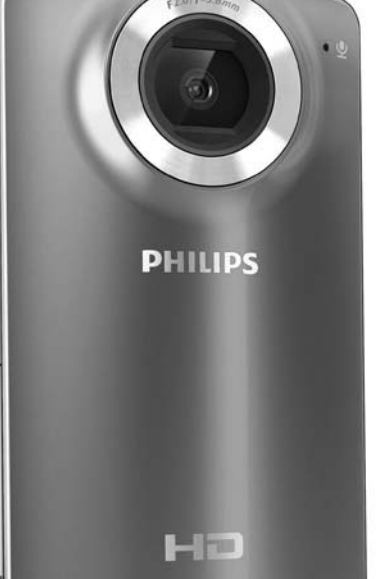

# Inhaltsangabe

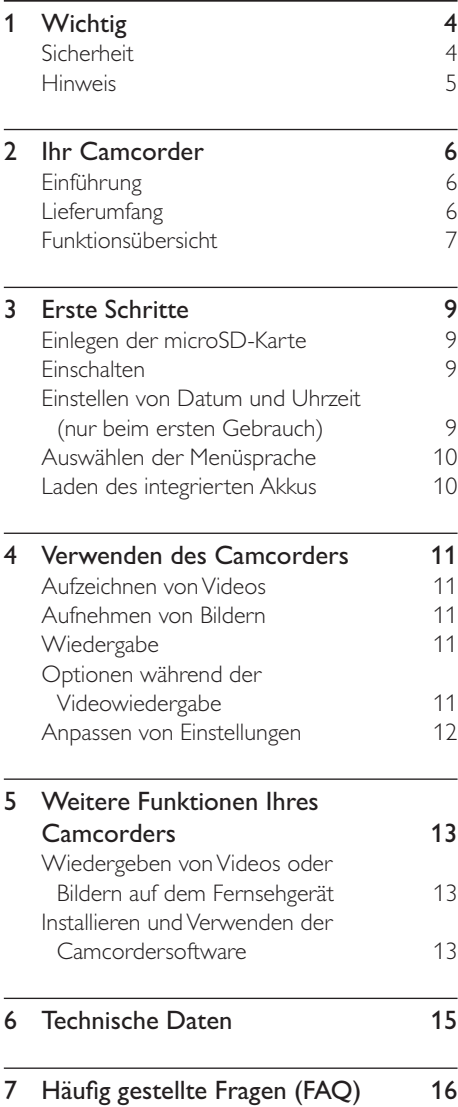

# Wichtig

# Sicherheit

- (1) Lesen Sie diese Anweisungen durch.
- (2) Bewahren Sie diese Anweisungen auf.
- $(3)$  Beachten Sie alle Warnhinweise.
- $(4)$  Befolgen Sie alle Anweisungen.
- e Verwenden Sie dieses Gerät nicht in der Nähe von Wasser.
- $(6)$  Reinigen Sie das Gerät nur mit einem trockenen Tuch.
- g Verdecken Sie keine Lüftungsöffnungen. Stellen Sie das Gerät gemäß den Vorschriften des Herstellers auf.
- (8) Platzieren Sie das Gerät nicht neben Wärmequellen, wie z. B. Heizkörpern, Öfen oder anderen Geräten (darunter auch Verstärker), die Wärme erzeugen.
- (9) Verwenden Sie nur vom Hersteller empfohlenes Zubehör.
- (10) Lassen Sie sämtliche Reparaturen ausschließlich von qualifiziertem Servicepersonal durchführen. Reparaturen sind notwendig, wenn das Gerät beschädigt wurde, z. B. wenn das Netzkabel oder der Netzstecker beschädigt wurden, Gegenstände in das Gerät gefallen sind, Flüssigkeit über das Gerät geschüttet wurde, das Gerät Regen oder Feuchtigkeit ausgesetzt wurde oder das Gerät nicht ordnungsgemäß funktioniert oder fallen gelassen wurde.
- (11) Das Gerät darf nicht mit Flüssigkeiten benetzt oder bespritzt werden.
- l Auf das Gerät dürfen keine möglichen Gefahrenquellen gestellt werden (z. B. mit einer Flüssigkeit gefüllte Behältnisse, brennende Kerzen).

## Gehörschutz

## Wählen Sie eine moderate Lautstärke:

- Das Verwenden von Kopfhörern bei hoher Lautstärke kann Ihrem Gehör schaden. Dieses Produkt kann Töne in einem Dezibelbereich wiedergeben, der bei einem gesunden Menschen bereits nach weniger als einer Minute zum Gehörverlust führen kann. Der höhere Dezibelbereich ist für Personen gedacht, die bereits unter einer Beeinträchtigung ihres Hörvermögens leiden.
- Die Lautstärke kann täuschen. Die als "angenehm" empfundene Lautstärke erhöht sich mit der Zeit. Deswegen kann es vorkommen, dass nach längerem Zuhören als "normal" empfunden wird, was in Wirklichkeit sehr laut und für Ihr Gehör schädlich ist. Um diesen Effekt zu vermeiden, sollten Sie die Lautstärke vor der Eingewöhnung auf einen sicheren Lautstärkepegel einstellen und diese Einstellung nicht mehr verändern.

### So finden Sie Ihren sicheren Lautstärkepegel:

- Stellen Sie den Lautstärkeregler auf eine geringe Lautstärke.
- Erhöhen Sie langsam die Lautstärke, bis der Ton klar und deutlich zu hören ist.

### Hören Sie nur eine angemessene Zeit:

- Bei sehr intensiver Nutzung kann auch eine "sichere" Lautstärke zu Gehörschäden führen.
- Verwenden Sie deshalb Ihre Geräte in vernünftiger Weise, und pausieren Sie in angemessenen Zeitabständen.

### Beachten Sie bei der Verwendung von Kopfhörern folgende Richtlinien.

- Hören Sie nur bei angemessener Lautstärke und nur eine angemessene Zeit lang.
- Achten Sie darauf, dass Sie den Lautstärkepegel auch nach der Eingewöhnungsphase unverändert lassen.
- Stellen Sie die Lautstärke nur so hoch ein, dass Sie Umgebungsgeräusche noch wahrnehmen können.
- In potenziell gefährlichen Situationen sollten Sie sehr vorsichtig sein oder die Verwendung kurzzeitig unterbrechen. Verwenden Sie die Kopfhörer nicht, während Sie ein motorisiertes Fahrzeug führen, Fahrrad oder Skateboard fahren usw. Dies könnte für den Straßenverkehr gefährlich sein und ist in vielen Ländern verboten.

Änderungen oder Modifizierungen des Geräts, die nicht ausdrücklich von Philips Consumer Lifestyle genehmigt wurden, können zum Erlöschen der Betriebserlaubnis führen.

# Hinweis

# $\epsilon$

Dieses Produkt entspricht den Richtlinien der Europäischen Union zu Funkstörungen.

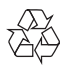

Ihr Gerät wurde unter Verwendung hochwertiger Materialien und Komponenten entwickelt und hergestellt, die recycelt und wiederverwendet werden können.

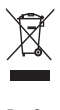

Befindet sich dieses Symbol (durchgestrichene Abfalltonne auf Rädern) auf dem Gerät, bedeutet dies, dass für dieses Gerät die Europäische Richtlinie 2002/96/EG gilt. Informieren Sie sich über die örtlichen Bestimmungen zur getrennten Sammlung elektrischer und elektronischer Geräte. Richten Sie sich nach den örtlichen Bestimmungen und entsorgen Sie Altgeräte nicht über Ihren Hausmüll. Durch die korrekte

Entsorgung Ihrer Altgeräte werden Umwelt und Menschen vor möglichen negativen Folgen geschützt.

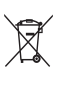

Ihr Produkt enthält Batterien, die der Europäischen Richtlinie 2006/66/EG unterliegen. Diese dürfen nicht mit dem normalen Hausmüll entsorgt werden.Bitte informieren Sie sich über die örtlichen Bestimmungen zur gesonderten Entsorgung von Batterien, da durch die korrekte Entsorgung Umwelt und Menschen vor möglichen negativen Folgen geschützt werden. Lassen Sie den eingebauten Akku nur von einem Fachmann entfernen.

# 2 Ihr Camcorder

# Einführung

### Mit diesem tragbaren Camcorder können Sie:

- HD-Filme (720P) oder VGA-Filme aufzeichnen
- Bilder aufnehmen
- Aufgenommene Filme oder Bilder entweder direkt oder auf dem großen Bildschirm eines angeschlossenen Fernsehgeräts wiedergeben
- Aufgenommene Filme oder Bilder direkt ins Internet hochladen

# Lieferumfang

Vergewissern Sie sich, dass die folgenden Artikel im Lieferumfang enthalten sind:

- Camcorder
- AV-Kabel
- Kurzanleitung
- Tasche
- Handgurt
- microSD-Karte (1 GB)

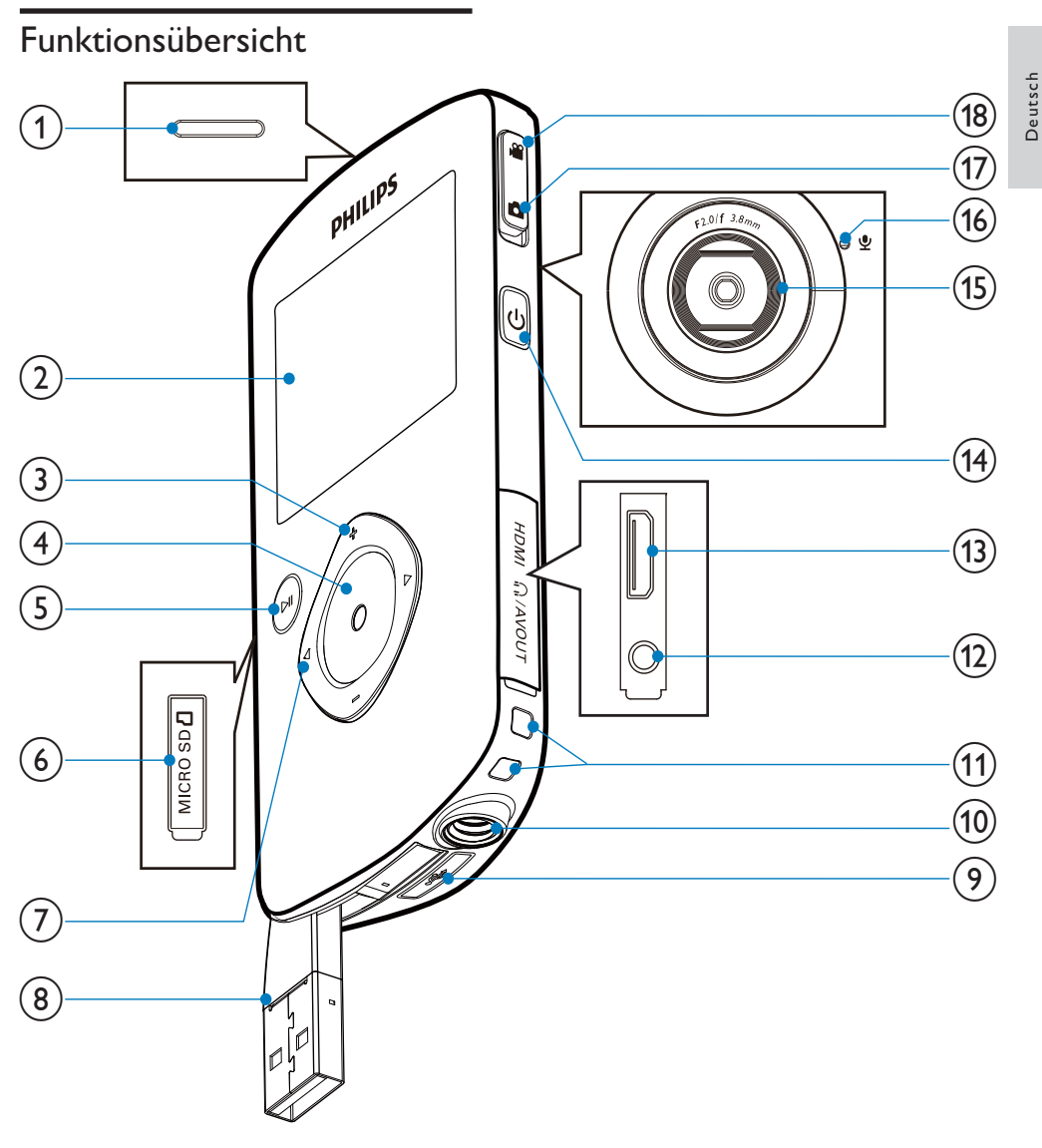

## (1) Integrierter Lautsprecher

- 2 Anzeigefeld
- $(3)$  +/-
	- Im Suchermodus: Vergrößern oder Verkleinern des Bildes
	- Navigation nach oben/unten in einem Menü
- Ändern von Werten im Einstellungsmenü
- Ändern der Lautstärke während der Videowiedergabe
- Durchführen von spezifischen Funktionen wie auf dem Anzeigefeld gezeigt

## $(4)$  Auslöser

- Im Suchermodus: Aufnehmen von Bildern oder Starten/Stoppen der Videoaufzeichnung
- Im Wiedergabemodus: Umschalten in den Suchermodus

## $\circ$   $\mathbf{H}$

- Im Suchermodus: Umschalten in den Wiedergabemodus
- Im Wiedergabemodus: Wiedergeben eines ausgewählten Videoclips
- Bestätigen von Einstellungen
- $(6)$  MICRO SD
	- Einlegen einer microSD-Karte

## $(7)$  4/

- Navigation nach links/rechts in einem Menü
- Auswählen einer Menüoption
- Im Wiedergabemodus: Wechseln zum vorherigen/nächsten Bild/ Videoclip
- Im Suchermodus: Wechseln zum Einstellungsmenü
- $(8)$  USB-Anschluss
- (၄)  $\overrightarrow{C}$ 
	- Ausklappen des USB-Steckers
- (10) Stativanschluss
- (11) Loch für Handgurt
- $(12)$  MAV OUT
	- Anschließen eines Kopfhörers
	- Anschließen an ein Fernsehgerät über ein AV-Kabel
- $(13)$  HDMI
	- Anschließen an ein Fernsehgerät über ein HDMI-Kabel mit einem Mini-HDMI-Anschluss
- $(14)$  $\circ$ 
	- Ein-/Ausschalten des Camcorders
- (15) Objektiv
- (16) Integriertes Mikrofon

# (17) Moduswahlschalter

• Umschalten zwischen Bild- und Videoaufzeichnungsmodi

# 3 Erste Schritte

Einlegen der microSD-Karte

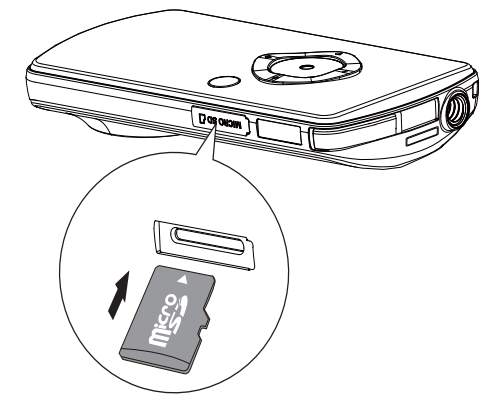

- 1 Biegen Sie die Schutzabdeckung des microSD-Kartenanschlusses zur Seite.
- 2 Setzen Sie die microSD-Karte in den Steckplatz ein.
	- Stellen Sie sicher, dass die micro SD-Karte nicht schreibgeschützt ist.
	- Stellen Sie sicher, dass der Metallkontakt der Karte nach unten zeigt.
- 3 Schließen Sie die Schutzabdeckung.

# Einschalten

- Drücken Sie die Taste (b
	- » Beim ersten Gebrauch wird ein Menü mit den Datums- und Uhrzeiteinstellungen angezeigt (siehe ''Vorbereitungen" > "Einstellen von Datum und Uhrzeit").
	- » Der Camcorder wechselt in den Suchermodus.

#### So schalten Sie den Camcorder aus:

- Halten Sie die Taste Φ gedrückt.
	- » Die Hintergrundbeleuchtung im Anzeigefeld wird ausgeschaltet.

# Tipp

• Um Energie zu sparen schaltet der Camcorder sich nach 3 Minuten Inaktivität automatisch aus.

# Einstellen von Datum und Uhrzeit (nur beim ersten Gebrauch)

Wenn Sie den Camcorder zum ersten Mal einschalten, wird ein Menü mit den Datumsund Uhrzeiteinstellungen angezeigt.

- 1 Drücken Sie  $\blacktriangle$ , um [ $|a|$  zu markieren.
	- » Ein Menü mit den Datumseinstellungen wird angezeigt.
- 2 Drücken Sie </a> Um nacheinander den Tag, den Monat und das Jahr einzustellen.
- $3$  Drücken Sie  $\triangle$   $\blacktriangledown$ , um die Werte in den Feldern zu ändern.
- 4 Drücken Sie **II**, um die Datumseinstellungen zu bestätigen.
	- » Ein Menü mit den Uhrzeiteinstellungen wird angezeigt.
- 5 Drücken Sie <>>
x>
1</>
um nacheinander die Stunden und Minuten einzustellen.
- 6 Drücken Sie <>>
1>
20<br/>
1>
werte in den Feldern zu ändern.
- 7 Drücken Sie II. um die Uhrzeiteinstellungen zu bestätigen.
	- » Die Einstellung des Datums und der Uhrzeit ist abgeschlossen.
	- » Der Camcorder wechselt in den Suchermodus.

# Auswählen der Menüsprache

- 1 Drücken Sie im Suchermodus >. » Ein Einstellungsmenü wird angezeigt.
- 2 Drücken Sie / v, um [Sprache] zu markieren.
- **3** Drücken Sie  $\blacktriangleleft$  , um eine Sprache auszuwählen.
- $4$  Drücken Sie  $\blacktriangle$  , um [Auflösung] zu markieren.
- $5$  Drücken Sie  $\blacktriangleleft$  um HD oder die Standardauflösung auszuwählen.
- 6 Drücken Sie II, um die Einstellung zu bestätigen und zum Suchermodus zurückzukehren.

# Laden des integrierten Akkus

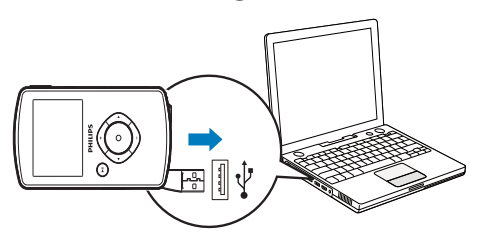

- **1** Drücken Sie  $\div$  an der Unterseite des Camcorders, um den USB-Stecker auszuklappen.
- 2 Verbinden Sie den USB-Stecker mit dem USB-Anschluss eines PCs.
	- » Die Statusanzeige am Auslöser blinkt orange.
- 3 Warten Sie, bis die Statusanzeige nicht mehr blinkt, sondern dauerhaft grün leuchtet.
	- » Der integrierte Akku ist vollständig aufgeladen.

# Tipp

- Der Camcorder ist für den erstmaligen Gebrauch vollständig aufgeladen.
- Der vollständige Lagevorgang über den PC dauert ca. 3 Stunden.

Sie können den Camcorder auch über einen USB-Adapter (nicht im Lieferumfang enthalten) an einer Steckdose aufladen. Der Ladevorgang dauert ca. 2 Stunden.

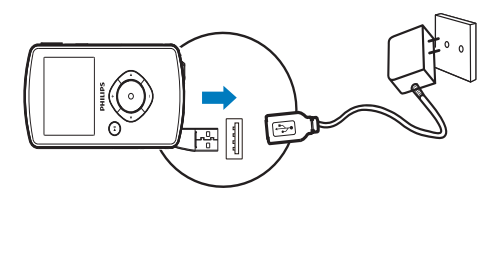

# 4 Verwenden des **Camcorders**

# Aufzeichnen von Videos

- 1 Stellen Sie den Moduswahlschalter auf  $\blacksquare$ 
	- » Die ausgewählte Auflösung und die verbleibende Aufnahmezeit werden auf dem Anzeigefeld angezeigt.
- 2 Halten Sie den Camcorder ruhig, und richten Sie die Linse wie gewünscht aus.
- 3 Drücken Sie den Auslöser, um die Aufzeichnung zu starten.
	- » Auf dem Anzeigefeld erscheint eine rote Zeitanzeige.
	- » Die Statusanzeige am Auslöser blinkt rot.
- 4 Drücken Sie den Auslöser erneut, um die Aufzeichnung zu beenden.
	- » [Aufn. gespeichert!] wird kurz angezeigt.

# Aufnehmen von Bildern

- 1 Stellen Sie den Moduswahlschalter auf  $\bullet$ . » Die Dateigröße und die verbleibende Anzahl an Bildern, die aufgenommen werden kann, werden auf dem
	- Anzeigefeld angezeigt.
- 2 Halten Sie den Camcorder ruhig, und richten Sie die Linse wie gewünscht aus.
- 3 Drücken Sie den Auslöser, um ein Bild zu aufzunehmen.
	- » [Bild gespeichert!] wird kurz angezeigt.

# Wiedergabe

- **1** Drücken Sie im Suchermodus  $\blacktriangleright$  **II**, um in den Wiedergabemodus zu wechseln.
	- » Der zuletzt aufgezeichnete Videoclip wird automatisch abgespielt.
- 2 Drücken Sie  $\blacktriangleleft$  , um ein Bild oder einen Videoclip für die Wiedergabe auszuwählen.
- 3 Wenn die ausgewählte Datei ein Videoclip ist, drücken Sie ▶II, um die Wiedergabe zu starten.

# Löschen von Dateien

- 1 Drücken Sie im Wiedergabemodus  $\blacklozenge$ , um eine Datei auszuwählen.
- 2 Drücken Sie  $\blacktriangle$ , um in den Löschmodus zu wechseln.
- **3** Drücken Sie  $\triangleleft$ , um [ $|a|$  zu markieren, und bestätigen Sie den Löschvorgang.
	- » [Gelöscht!] wird kurz angezeigt.

# Vorschau

- Drücken Sie im Wiedergabemodus  $\blacktriangledown$ .
	- » Die Miniaturansichten von 6 Dateien werden auf jeder Seite angezeigt.
	- » Um eine Datei auszuwählen, drücken  $\text{Sie}$   $\triangle$  /  $\blacktriangledown$  /  $\blacktriangle$  /

# Optionen während der Videowiedergabe

# Rückwärts-/Vorwärtssuche

- Halten Sie während der Videowiedergabe <>>
vedrückt.
- Um zur normalen Geschwindigkeit zurückzukehren, lassen Sie 4/ los.

## Einstellen der Lautstärke

Drücken Sie während der Wiedergabe  $\blacktriangle\blacktriangledown$ .

## Verwenden von Kopfhörern

• Schließen Sie einen Kopfhörer an den n /AV OUT-Anschluss des Camcorders an.

# Anpassen von Einstellungen

- 1 Drücken Sie im Suchermodus . » Ein Einstellungsmenü wird angezeigt.
- 2 Drücken Sie  $\triangle$ /, um eine Option zu markieren.
- 3 Drücken Sie <>>>  $\blacktriangleright$ , um eine Einstellung auszuwählen.
- 4 Drücken Sie II, um die Einstellung zu bestätigen und zum Suchermodus zurückzukehren.

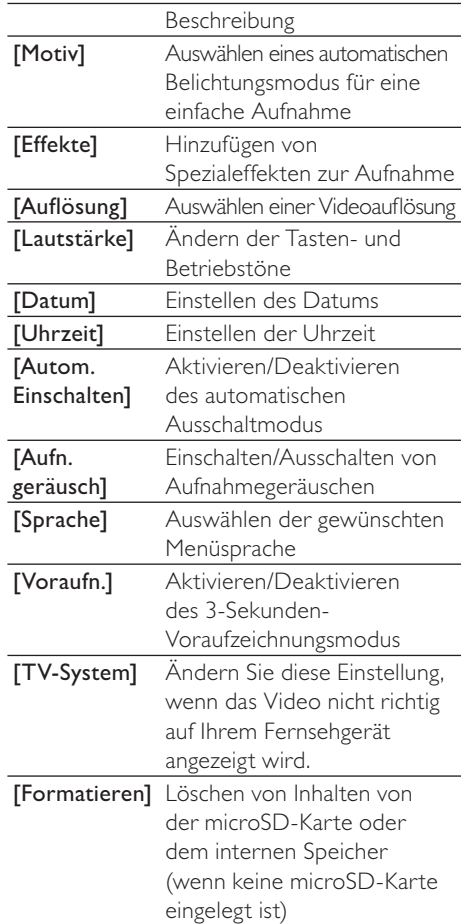

# 5 Weitere Funktionen Ihres **Camcorders**

Wiedergeben von Videos oder Bildern auf dem Fernsehgerät

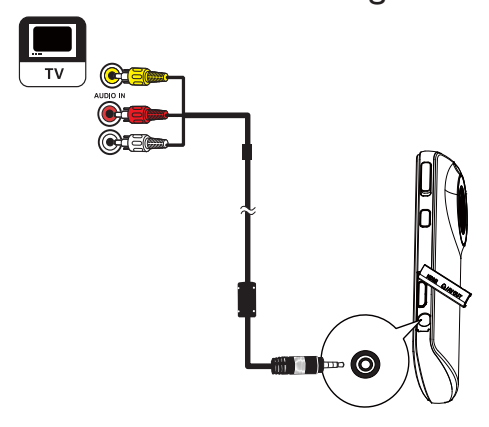

- 1 Verbinden Sie das mitgelieferte AV-Kabel mit:
	- dem MAV OUT-Anschluss des Camcorders
	- dem Component-Video- und Audioeingang des Fernsehgeräts
- 2 Wählen Sie eine Datei aus, und starten Sie die Wiedergabe.

## Bei HD-Videos/-Bildern:

- 1 Verbinden Sie ein HDMI-Kabel (nicht im Lieferumfang enthalten) mit:
	- dem HDMI-Anschluss des Camcorders (erfordert einen Mini-HDMI-Anschluss)
	- der HDMI-Eingangsbuchse an einem HD-Fernsehgerät

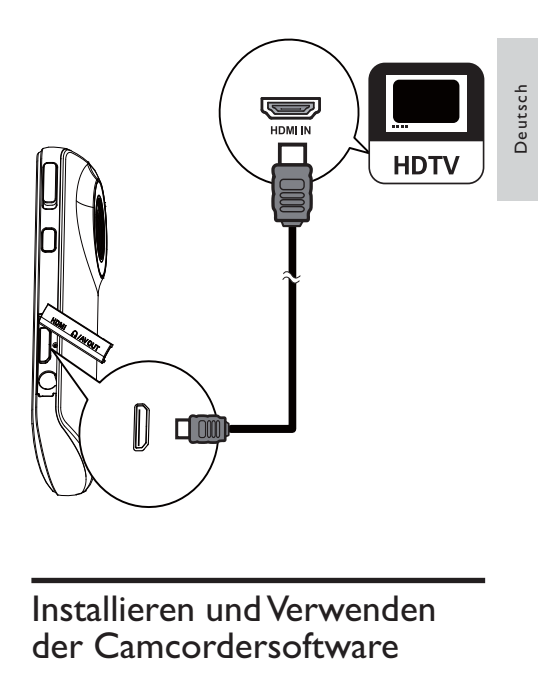

# der Camcordersoftware

Mit der im internen Speicher des Camcorders gespeicherten Software (ArcSoft MediaImpression HD Edition) können Sie Ihre Bilder/Videos importieren, bearbeiten, archivieren oder ganz einfach im Internet hochladen.

### Hinweis

- Die mitgelieferte Software ist nur mit PCs unter Microsoft® Windows® XP, Vista und Windows 7 kompatibel.
- Wenn Sie den Camcorder an einen Mac anschließen, verwenden Sie die iMovie-Software, um Ihre Bilder/Videos direkt zu bearbeiten.

## Installieren der Camcordersoftware

- 1 Schließen Sie den Camcorder an einen PC an (siehe "Vorbereitung" > "Laden des integrierten Akkus").
- 2 Wenn die Software nicht automatisch installiert wird, klicken Sie unter

Computer > Wechseldatenträger auf das Symbol Setup.

3 Folgen Sie den Anweisungen auf dem Bildschirm, um die Installation der Software abzuschließen.

## Installieren und Verwenden der Camcordersoftware

- 1 Klicken Sie auf dem PC auf Start > (Alle) Programme > ArcSoft MediaImpression HD Edition.
	- » Der Hauptbildschirm der Software wird angezeigt.

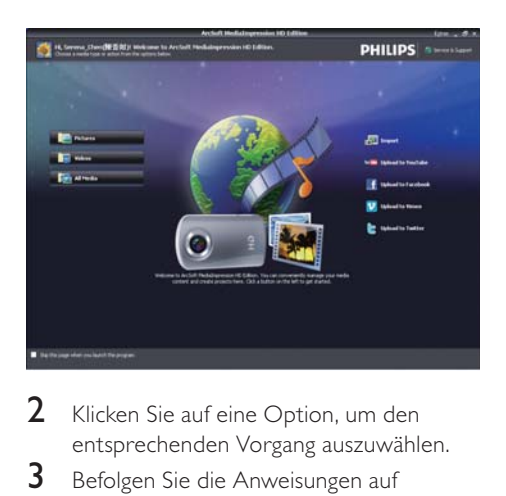

- 2 Klicken Sie auf eine Option, um den entsprechenden Vorgang auszuwählen.
- 3 Befolgen Sie die Anweisungen auf dem Bildschirm, um den Vorgang durchzuführen.

## Übertragen von Videos/Bildern auf einen PC/Mac

- 1 Schließen Sie den Camcorder an einen PC/Mac an (siehe "Vorbereitung" > "Laden des integrierten Akkus").
	- » Es kann einige Zeit in Anspruch nehmen, bis der PC/Mac den Camcorder erkennt.
- 2 Ihre Videos/Bilder befinden sich im Verzeichnis Computer/ Wechseldatenträger/DCIM/100MEDIA.

3 Kopieren Sie die gewünschten Videos/ Bilder in den entsprechenden Ordner auf dem PC/Mac.

# Tipp

• Sie können Videos/Bilddateien auch mit der Camcordersoftware (PC) oder iMovie (Mac) importieren.

# 6 Technische Daten

Die Produktinformationen können ohne vorherige Ankündigung geändert werden.

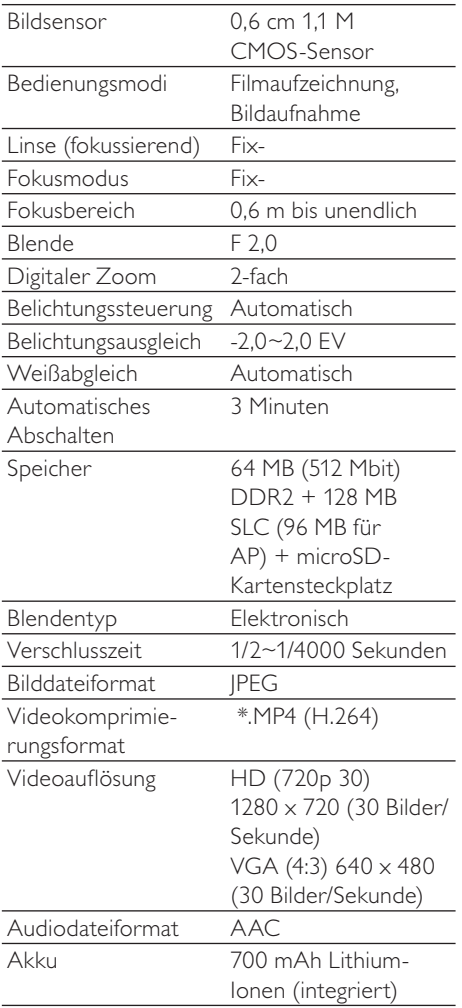

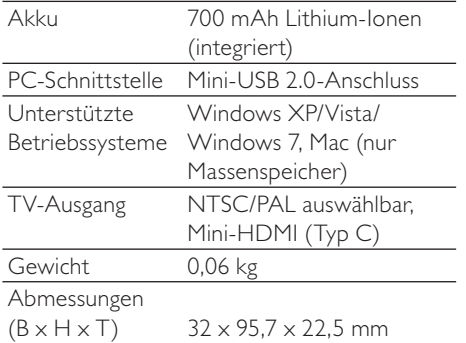

# 7 Häufig gestellte Fragen (FAQ)

#### Warum reagiert der Camcorder nicht, wenn ich ihn bediene?

- Der Camcorder ist ausgeschaltet. Schalten Sie den Camcorder ein (siehe "Vorbereitung" > "Einschalten").
- Der integrierte Akku ist möglicherweise leer. Laden Sie den Akku (siehe "Vorbereitung" > "Laden des integrierten Akkus").

### Warum wird [Speicher voll!] angezeigt, wenn ich versuche, aufzuzeichnen?

- Stellen Sie sicher, dass die microSD-Karte richtig eingelegt ist (siehe "Vorbereitung" > "Einlegen der microSD-Karte").
- Der Speicher ist voll. Speichern Sie Ihre Videos/Bilder auf einem Computer (siehe "Weitere Funktionen Ihres Camcorders" > "Übertragen von Videos/ Bildern auf einen PC/Mac"). Löschen Sie dann Dateien von Ihrem Camcorder, oder löschen Sie den Speicher.

### Warum habe ich von meinem Computer aus keinen Zugriff auf Ordner auf dem Camcorder?

- Überprüfen Sie die USB-Verbindung.
- Wenn der Camcorder an einen Computer angeschlossen ist, schaltet er sich nach 15 Minuten automatisch aus. Drücken Sie > II. um ihn erneut einzuschalten.

### Warum sehen meine Videos/Bilder verschwommen aus?

- Halten Sie den Camcorder während der Aufnahme ruhig in der Hand.
- Bewegen Sie den Camcorder während Videoaufzeichnung nicht zu schnell.
- Benutzen Sie ggf. ein Stativ (nicht im Lieferumfang enthalten).

### Warum sehen meine Videos/Bilder auf einem Fernsehbildschirm verzerrt aus?

• Wählen Sie das richtige TV-System aus.

### Wie lade ich den Camcorder auf?

• Sie können den Camcorder über den ausklappbaren USB-Stecker aufladen. Wenn Sie ihn mit Ihrem PC/Laptop verbinden, wird er automatisch aufgeladen. Sie können den Camcorder auch über den ausklappbaren USB-Stecker an ein USB-Ladegerät anschließen.

## Wie lange muss ich den Camcorder aufladen?

• Der Camcorder ist für erstmaligen Gebrauch vollständig aufgeladen. Wenn Sie den Camcorder über den PC/ Laptop aufladen, beträgt die Aufladezeit 3 Stunden. Wenn Sie ihn über einen USB-Adapter aufladen, beträgt die Aufladezeit 2 Stunden.

### Wie führe ich eine Vorwärts-/Rückwärtssuche auf dem Camcorder aus?

• Halten Sie für eine Vorwärtssuche während der Videowiedergabe die rechte Taste 2 Sekunden lang gedrückt. Halten Sie für eine Rückwärtssuche während der Videowiedergabe die linke Taste 2 Sekunden lang gedrückt.

## Kann ich den Camcorder über einen USB-Anschluss direkt an ein Fernsehgerät, einen DVD/Blu-ray Player oder ein Home Entertainment-System anschließen?

• Der USB-Stecker ist dazu gedacht, Ihre Videos/Bilder auf einen PC oder ein Laptop zu übertragen. Sie können den CAM100 direkt an ein Fernsehgerät, einen DVD/Blu-ray Player oder ein Home Entertainment-System (im Folgenden Host-Gerät genannt) anschließen, um die auf dem CAM100 gespeicherten Bilder wiederzugeben. Um Videos vom CAM100 wiederzugeben, muss das Host-Gerät das Dateiformat H.264 des CAM100 unterstützen. Die

meisten Blu-ray-fähigen Player sind in der Lage, dieses Format wiederzugeben.

#### Der Camcorder reagiert nicht mehr.

• In dem unwahrscheinlichen Fall, dass der Camcorder nicht mehr reagiert, können Sie ihn manuell zurücksetzen. Die Rückstelltaste befindet sich unter der Abdeckung des HDMI-/Kopfhörer-/ AV-Anschlusses. Neben dem HDMI-Anschluss befindet sich eine kleine Öffnung. Führen Sie einen kleinen, spitzen Gegenstand (z. B. einen Kugelschreiber) in die Öffnung, und drücken Sie ihn vorsichtig nach unten, um das Gerät zurückzusetzen. Nachdem Sie den Camcorder zurückgesetzt haben, schalten Sie ihn wieder ein. Die Einrichtung wird erneut gestartet.

#### Warum zeichnet der Camcorder manchmal falsche Farben auf?

• Der Camcorder verfügt über einen automatischen Weißabgleich, damit Sie ohne Änderung der Einstellungen in Innanräumen und im Freien Videos aufzeichnen können. So können Sie bei sich ändernden Lichtverhältnissen innen und außen aufzeichnen. Wenn Sie sich schnell aus einem Raum nach draußen bewegen, benötigt der Camcorder u. U. ein wenig Zeit, um die Einstellungen zu korrigieren, sodass die Farben in extremen Fällen etwas unnatürlich wirken. Dies wird jedoch nach wenigen Sekunden automatisch vom Camcorder korrigiert.

### Wie schließe ich den Camcorder an einen Windows-PC/ein Laptop an?

• Schließen Sie den Camcorder über USB an den PC/das Laptop an. Der ausklappbare USB-Stecker ist robust genug, um den Camcorder zu stützen, wenn er an den USB-Anschluss des PCs angeschlossen ist. Installieren Sie die im Lieferumfang des Camcorders enthaltene Software (Media Impression HD), um

Inhalte einfach weiterzugeben und zu bearbeiten.

### Wie schließe ich den Camcorder an einen Mac an?

• Schließen Sie den Camcorder über USB an den Mac an. Der ausklappbare USB-Stecker ist robust genug, um den Camcorder zu stützen, wenn er an den USB-Anschluss des Macs angeschlossen ist. Der Camcorder ist mit der iMovie-Software kompatibel, die Teil des im Lieferumfang Ihres Macs enthaltenen iLife-Pakets ist. Um Videos mit iMovie zu übertragen, schließen Sie den Camcorder einfach über USB an den Mac an, starten Sie iMovie, und klicken Sie auf das Camcorder-Symbol, um den Import zu starten. Wählen Sie "Use original quality" (Ursprüngliche Qualität verwenden), um die bestmögliche Qualität und eine optimale Dateigröße zu gewährleisten.

#### Was ist HD?

• HD steht für "High Definition". Der Camcorder zeichnet Videos in hoher Auflösung (720p) auf. Diese Auflösung wird auch von Fernsehprogrammen in HD verwendet. "720" bezeichnet die Anzeigeauflösung in Bezug auf die Anzahl von horizontalen Linien auf dem Bildschirm. "P" steht für "Progressive Scan" bzw. die sequenzielle Darstellung der Linien für jedes Bild. HD 720p gibt die Videoqualität an, die der Qualität bei herkömmlichen Mobiltelefonen und Digitalkameras überlegen ist.

### Wie gebe ich Videos auf einem Fernsehgerät wieder?

• Wenn Ihr Fernsehgerät HDMI-Inhalte wiedergeben kann, verwenden Sie einen HDMI-Anschluss (Mini-HDMI zu normalem HDMI), oder verwenden Sie das im Lieferumfang enthaltene Videokabel, um Videos auf einem Fernsehgerät wiederzugeben.

### Warum gibt es keine Linsenabdeckung?

• Der Camcorder hat keine Linsenabdeckung, um die Handhabung so unkompliziert wie möglich zu gestalten. Die Linse besteht aus einem widerstandsfähigen Material, auf dem bei normalem Gebrauch keine Kratzer entstehen. Im Lieferumfang sind eine Reisetasche und ein Linsentuch enthalten, mit dem Sie den Camcorder reinigen können.

### In welchem Format zeichnet der Camcorder auf?

Der Camcorder verwendet das gleiche Videoformat wie Blu-ray Player und Discs – H.264. Dieses fortschrittliche Format ermöglicht eine überragende Bildqualität in HD.

### Welche Bedeutung hat die Voraufzeichnungsfunktion?

• Mit der Voraufzeichnung verpassen Sie nie wieder eine Aufnahmegelegenheit. Wenn Sie die Voraufzeichnungsfunktion aktivieren, beginnt der Camcorder die Aufzeichnung 3 Sekunden vor dem Drücken der Aufnahmetaste. Wenn Sie das aufgezeichnete Video wiedergeben, werden automatisch die ersten 3 Sekunden vor dem Drücken der Aufnahmetaste wiedergegeben. Diese Funktion ist besonders bei der Aufzeichnung von unerwarteten Momenten nützlich. Durch die Voraufzeichnungsfunktion wird der Akku nicht belastet. Die Bedienung verläuft normal.

#### Tipps für die Videoaufzeichnung

• Mit einem Camcorder können Sie lustige Momente ganz einfach erneut erleben. Damit Sie Ihre Erinnerungen optimal genießen können, beachten Sie die folgenden Tipps für die Videoaufzeichnung:

- Halten Sie den Camcorder bei der Aufzeichnung von Videos ruhig in der Hand.
- Bewegen Sie sich beim Schwenken des Camcorders (horizontale Bewegungen) nicht zu schnell, da die aufgenommene Szene sonst bei der Videowiedergabe schwer erkennbar sein kann.
- Versuchen Sie, aus verschiedenen Winkeln aufzunehmen, z. B. von der Seite, von vorne oder sogar von unten. Mit der im Lieferumfang enthaltenen PC-Software können Sie die verschiedenen Videosegmente ganz einfach zusammenfügen.

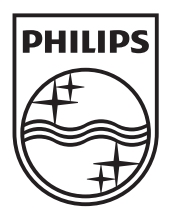

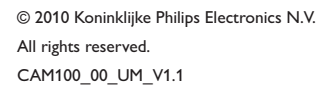

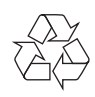